# **Divine Mother Calendar Instructions**

The Haidakhandi Universal Ashram published a Divine Mother Calendar with beautiful images by professional photographer, JD Marston (jdmarston.com). We are making these images available for your personal use. A good way to use these photos is to set them as your screen saver or desktop background on your mac or pc. You will see links below to download and setup these images as a screen saver or desktop background allowing the Divine Mother to be always present in your day. The Ashram is also producing some of the images into fine prints that can be purchased on the Shop website. Jai Ma!

Credits Photography by JD Marston

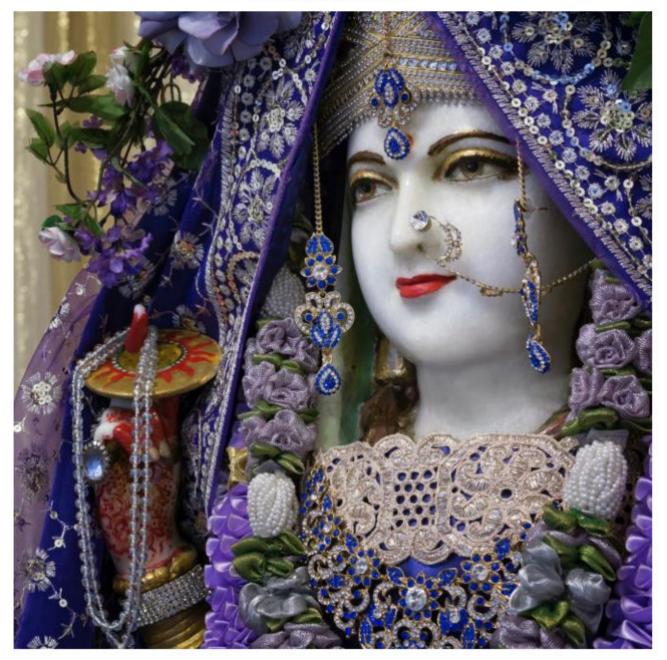

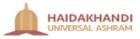

# **Download and Extract**

- 1. Download **divine\_mother\_calendar.zip** file from the following location: <u>https://www.dropbox.com/s/ddvs1h4e4pxmehp/divine\_mother\_calendar.zip?dl=0</u>
- 2. Click on Download (If you select the down-arrow then select Direct Download)

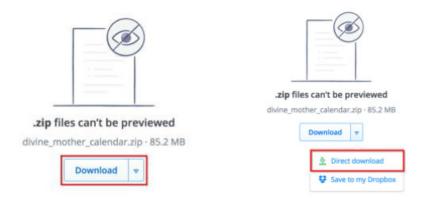

- 3. Save the file to your location of choosing (e.g. Pictures or Documents)
- 4. Extract divine\_mother\_calendar.zip by double clicking the zip file in Finder (Mac) or File Explorer (Windows)

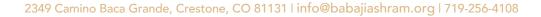

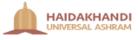

# Mac

- 1. Extract divine\_mother\_calendar.zip by double clicking the zip file in Finder
- 2. Open Apple menu -> System Preferences -> Desktop & Screen Saver

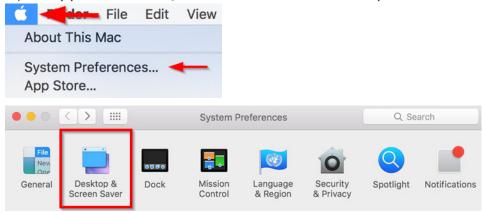

### Screen Saver

1. Select Screen Saver tab

|                                 | Desktop Screen Saver           |
|---------------------------------|--------------------------------|
| Floating<br>Floating<br>Flip-up |                                |
| Reflections                     | Source: divine_mother_calendar |
| Start after: 20 Minutes         | Show with clock Hot Corners ?  |

- 2. Select Source drop-down -> Choose Folder...
- 3. Navigate to divine\_mother\_calendar folder -> click Choose
- 4. Customize other settings (screen saver type, start after, etc.) based on your personal preference
- 5. Further instructions on customization are available at: https://support.apple.com/en-us/HT204379

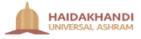

### Desktop Background

- 1. Select **Desktop** tab
- Click Add + -> navigate to divine\_mother\_calendar folder -> click Choose
   (Note: you can also select the folder by simply dragging it from Finder to the Folders section)

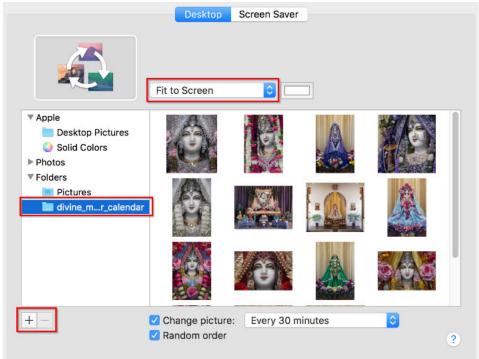

6. Customize other settings (change picture, random order, background color, etc.) based on your personal preference

(Note: Fit to Screen will likely be the best selection to be able to display full images)

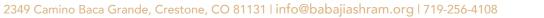

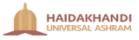

## Windows 10

- 1. Extract divine\_mother\_calendar.zip by double clicking the zip file in File Explorer
- 2. Right-click on the desktop and select Personalize

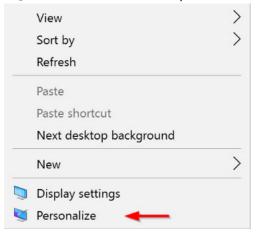

#### Screen Saver

1. Select Lock Screen -> Screen saver settings

| Ø Home          | Background                                                |
|-----------------|-----------------------------------------------------------|
| Find a setting  | ∠ Windows spotlight ∨                                     |
| Personalization | Choose an app to show detailed status                     |
| Background      |                                                           |
| Colors          |                                                           |
| Lock screen     | Choose apps to show quick status                          |
| Themes          |                                                           |
| 密 Start         | Show lock screen background picture on the sign-in screen |
| Taskbar         | On                                                        |
|                 | Cortana lock screen settings                              |
|                 | Screen timeout settings                                   |
|                 | Screen saver settings                                     |

2349 Camino Baca Grande, Crestone, CO 81131 | info@babajiashram.org | 719-256-4108

2. Select Photos -> click on Settings

| 💐 Screen Saver Sett    | ings                                        |                   | ×        |
|------------------------|---------------------------------------------|-------------------|----------|
| Screen Saver           |                                             |                   |          |
|                        |                                             |                   |          |
|                        | 3                                           |                   |          |
|                        |                                             | · 0               |          |
| Screen saver<br>Photos | ~                                           | Settings          | Preview  |
| Wait: 1 🔺              | minutes 🗌 On resu                           | ne, display logor | n screen |
| Power manageme         | ent                                         |                   |          |
|                        | or maximize perform<br>ss and other power s |                   | ng       |
| Change power s         | <u>ettings</u>                              |                   |          |
|                        | Oł                                          | Cance             | el Apply |

3. Click on **Browse** -> navigate to the **divine\_mother\_calendar** folder -> customize other settings based on your personal preference -> click on **Save** 

| Photos Screen Saver Settings                 | ×           |
|----------------------------------------------|-------------|
| Use pictures from:<br>divine_mother_calendar | Browse      |
| Slide show speed:                            | Medium V    |
| How do I customize my screen sa              | ver?        |
|                                              | Save Cancel |

4. Click on OK

### Desktop Background

1. Select Background -> Slideshow -> Browse

| Settings                                                                                                    |                                  | -       | × |
|----------------------------------------------------------------------------------------------------|----------------------------------|---------|---|
| Home                                                                                                    | Preview                          |         |   |
| Find a setting                                                                                                    | ۶                                |         |   |
| Personalization                                                                                                    |                                  | e Text  |   |
| 🖾 Background                                                                                                    |                                  | ie iext |   |
| Colors     Colors     Col | Aa -                             |         |   |
| C Lock screen                                                                                                    |                                  | bing    |   |
| Themes                                                                                                    |                                  |         |   |
| 😤 Start                                                                                                    | Background<br>Slideshow ~        |         |   |
| 🗖 Taskbar                                                                                                    | Choose albums for your slideshow | -       |   |
|                                                                                                    | DesktopBackground                |         |   |
|                                                                                                    | Browse                           |         |   |

- 2. Navigate to divine\_mother\_calendar folder -> click Choose this folder
- 3. Customize other settings based on your personal preference (Note: **Fit** will likely be the best selection to be able to display full images)

| Settings        | - 0                                   | × |
|-----------------|---------------------------------------|---|
| 🔅 Home          | Background                            |   |
|                 | Slideshow                             |   |
| Find a setting  | ٩                                     |   |
| - I:            | Choose albums for your slideshow      |   |
| Personalization | divine_mother_calendar                |   |
| Background      |                                       |   |
|                 | Browse                                |   |
| Colors          |                                       |   |
| Lock screen     | Change picture every                  |   |
| Lock screen     | 30 minutes $$                         |   |
| 🕼 Themes        |                                       |   |
|                 | Shuffle                               |   |
| 🕾 Start         | On                                    |   |
| Taskbar         | Allow slideshow when on battery power |   |
|                 | On On                                 |   |
|                 | Choose a fit                          |   |
|                 |                                       |   |
|                 | Fit ~                                 |   |
|                 |                                       |   |

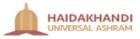

# Windows 7, 8, 8.1

#### Screen Saver

http://www.pcadvisor.co.uk/how-to/windows/how-change-screen-saver-in-windows-7-3324068/ http://www.wikihow.com/Change-the-Screensaver-in-Windows-8

### Desktop Background

http://www.wikihow.com/Change-Your-Desktop-Background-in-Windows#Windows 7.2C 8.2C and 8.1 sub

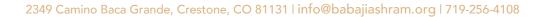

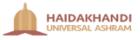